## **Cupones Disponibles Para Examen de COVID-19**

# *Como Obtener Su Cupón de Walgreens*

## **Acceda a su cupon de examen de COVID-19 Screening en Workday**

*Nota: Puede utilizar el cupón múltiples veces para cumplir con su mandato de exámenes requeridos. Si necesita ayuda para acceder a su cupón personal, por favor contacte al/a supervisor/a de su oficina.* 

### Ingrese a **bayada.okta.com**.

- 1. Haga Clic en el ícono de **Workday**
- 2. Haga Clic en "**COVID-19 Test Voucher Print**."
- 3. Verá su nombre en la parte de arriba. Haga Clic en el botón que dice "Print" (imprimir) en la parte de debajo de la página para revelar e imprimir o descargar el cupón. (Esto puede tomar un minuto para aparecer. Su cupón también será guardado en Perfil>Mis Reportes.)

### **Como hacer la cita y el examen:**

*Recuerde llevar su cupón personal y una identificación con foto a su cita.* 

**Siga las instrucciones del cupón** para hacer la cita para su examen visitando [www.Walgreens.com/COVID19Testing](http://www.walgreens.com/COVID19Testing) o la aplicación de Walgreens ("Walgreens Find Care").

- 1. **Seleccione la ubicación** de Walgreens más conveniente.
- 2. **Complete los formularios de información requeridos y una breve encuesta** para evaluar si tiene síntomas de COVID-19.
- 3. **Haga una cita** (haga clic en el botón) para el tipo de examen indicado en su cupón gratuito.
- 4. **Visite su Walgreens local** a la hora de su cita y proceda al sitio de examinaciones por el "drive-thru" para su examen de auto hisopado.
- 5. **Reporte los resultados de su examen a su oficina.** Walgreens le enviara sus resultados por correo electrónico o llamada telefónica dentro de las 24-42 horas después del examen.

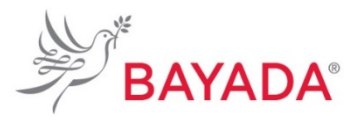

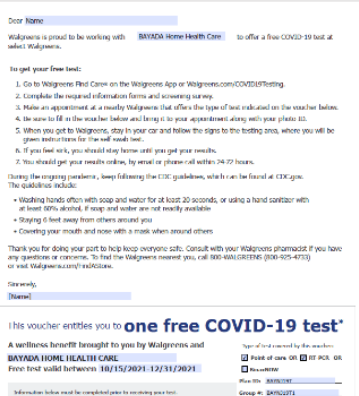

**Walareens** 

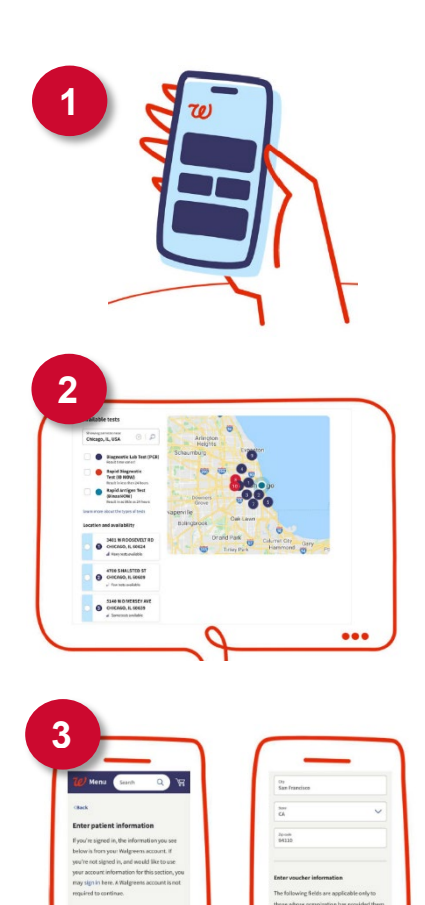